# **Oglądanie PolBox.TV na Apple TV.**

# **Kolejność instalacji aplikacji PolBox.TV:**

### **Krok 1.**

Przejdź do App Store na Apple TV i wyszukaj PolBox.TV.

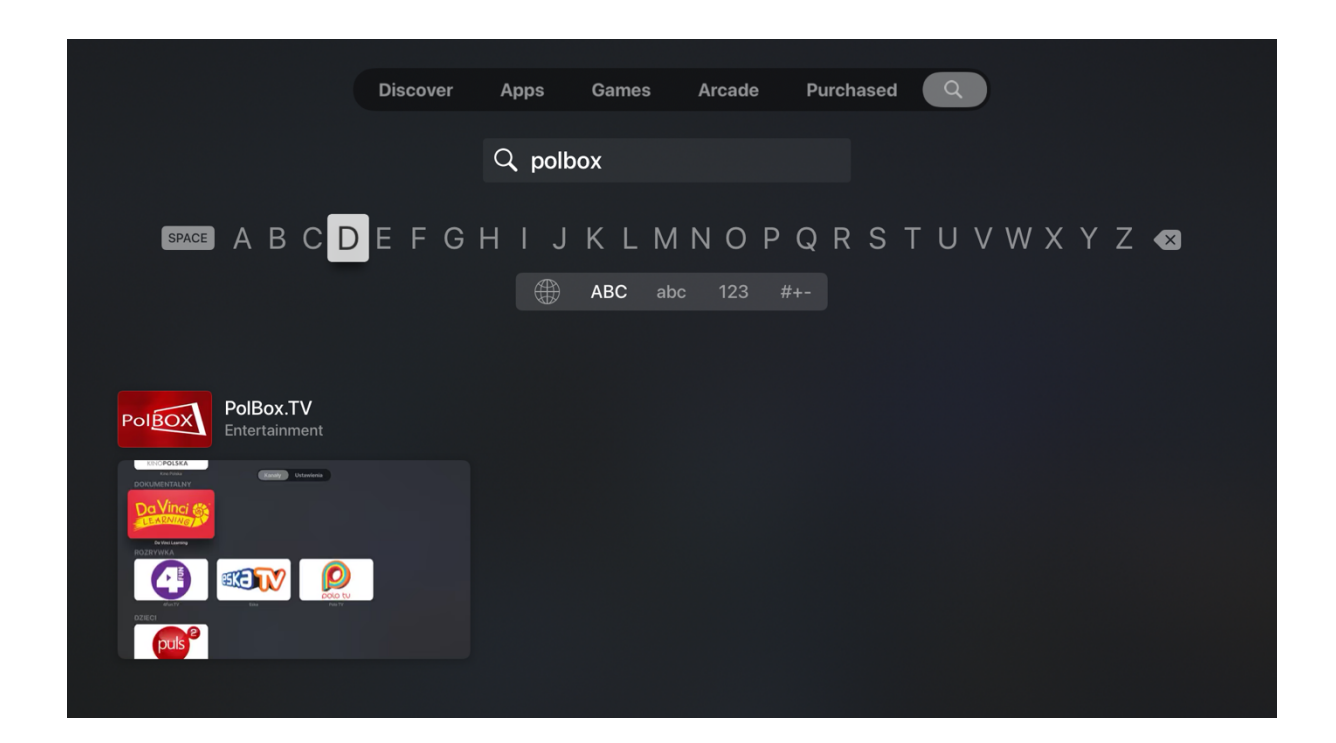

#### **Krok 2.**

Kliknij przycisk "Get", aby zainstalować aplikację.

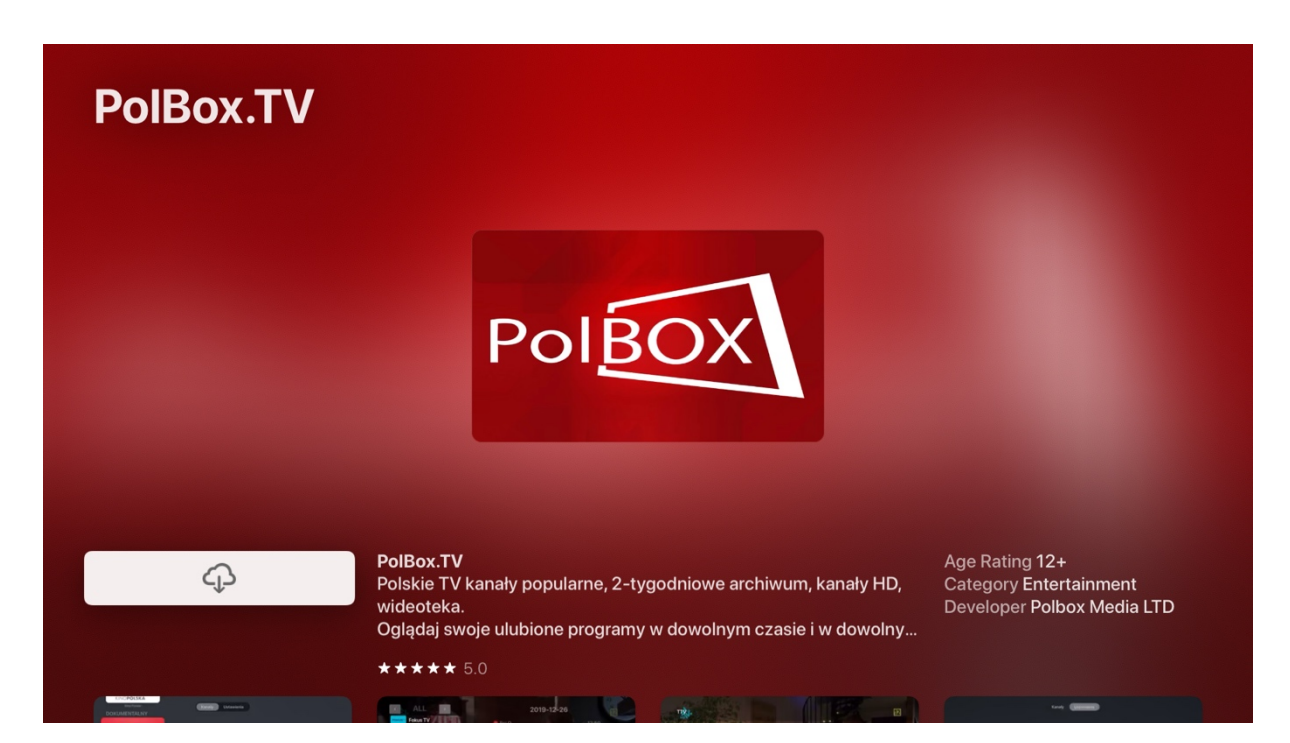

#### **Krok 3.**

Po instalacji otwórz aplikację.

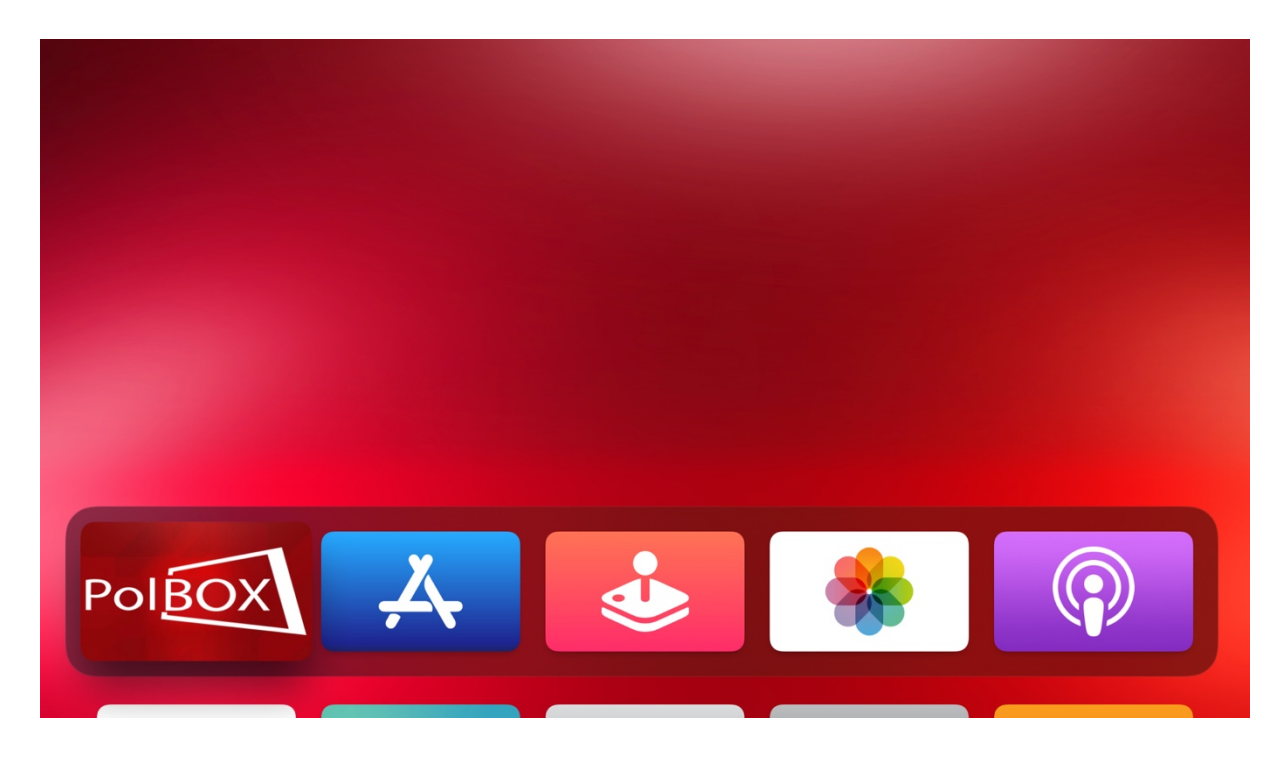

#### **Krok 4.**

Następnie załoguj się przy użyciu abonamentu oraz hasła.

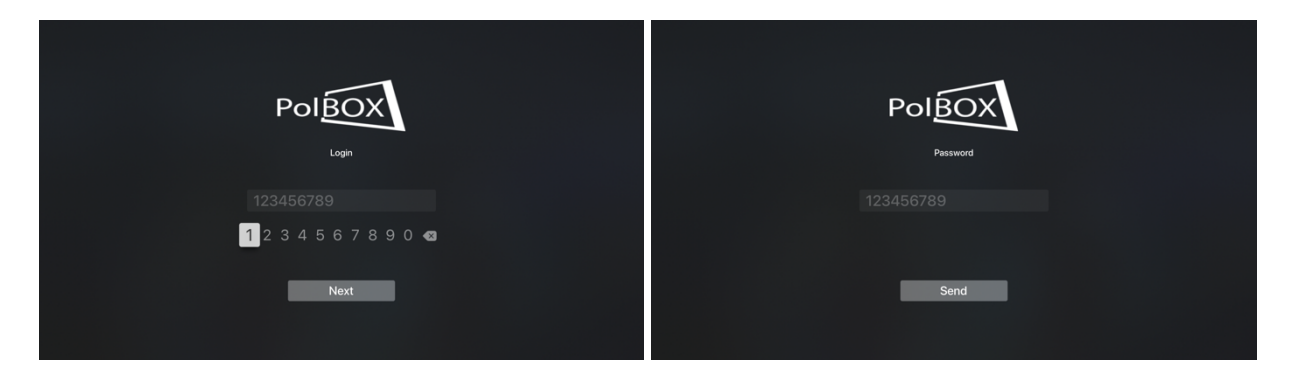

## **Krok 6.**

Wybierz żądany kanał i ciesz się z oglądania polskiej telewizji PolBox.TV

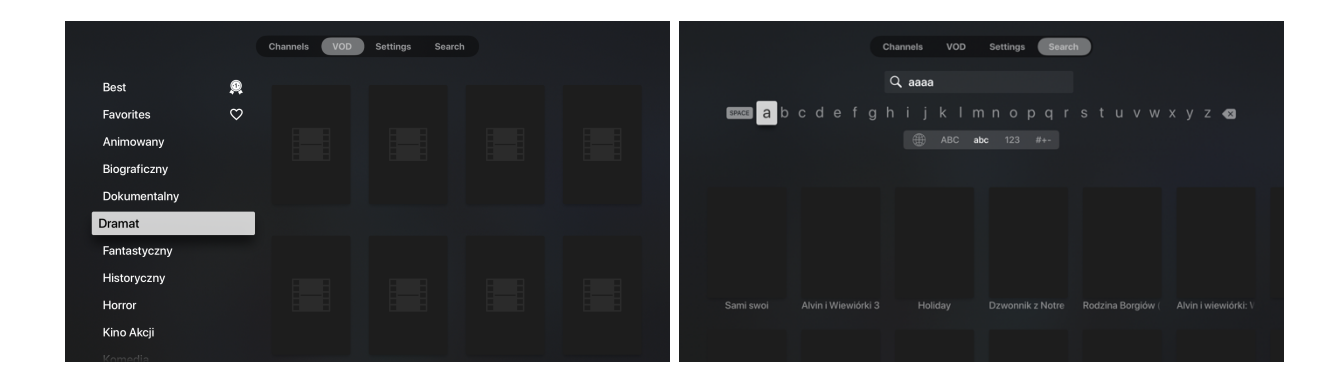

**Miłego oglądania z PolBox.TV** ❤